# $11111111$ **CISCO**

 $\bullet$ 

 $\bullet$ 

 $\overline{a}$ 

# Cisco Nexus 3000 and 9000 Series FPGA/EPLD Upgrade Release Notes, Release 7.0(3)I6(1)

This document lists the current and past versions of EPLD images and describes how to update them for use with the Cisco Nexus 3000<sup>1</sup> and 9000 Series switches. The Cisco Nexus 9000 Series FPGA/EPLD Upgrade Release Notes, Release 7.0(3)I6(1) also applies to Release 7.0(3)I6(2).

The following table lists the changes to this document.

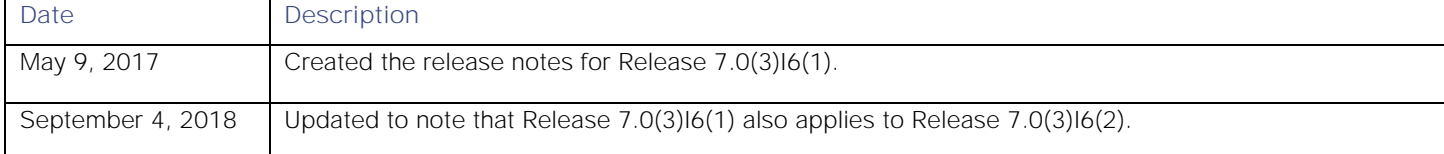

 $^1$  For these release notes the Cisco Nexus 3000 Series switches are those switches that run Cisco Nexus 9000 Series NX-OS software.

### **Table of Contents**

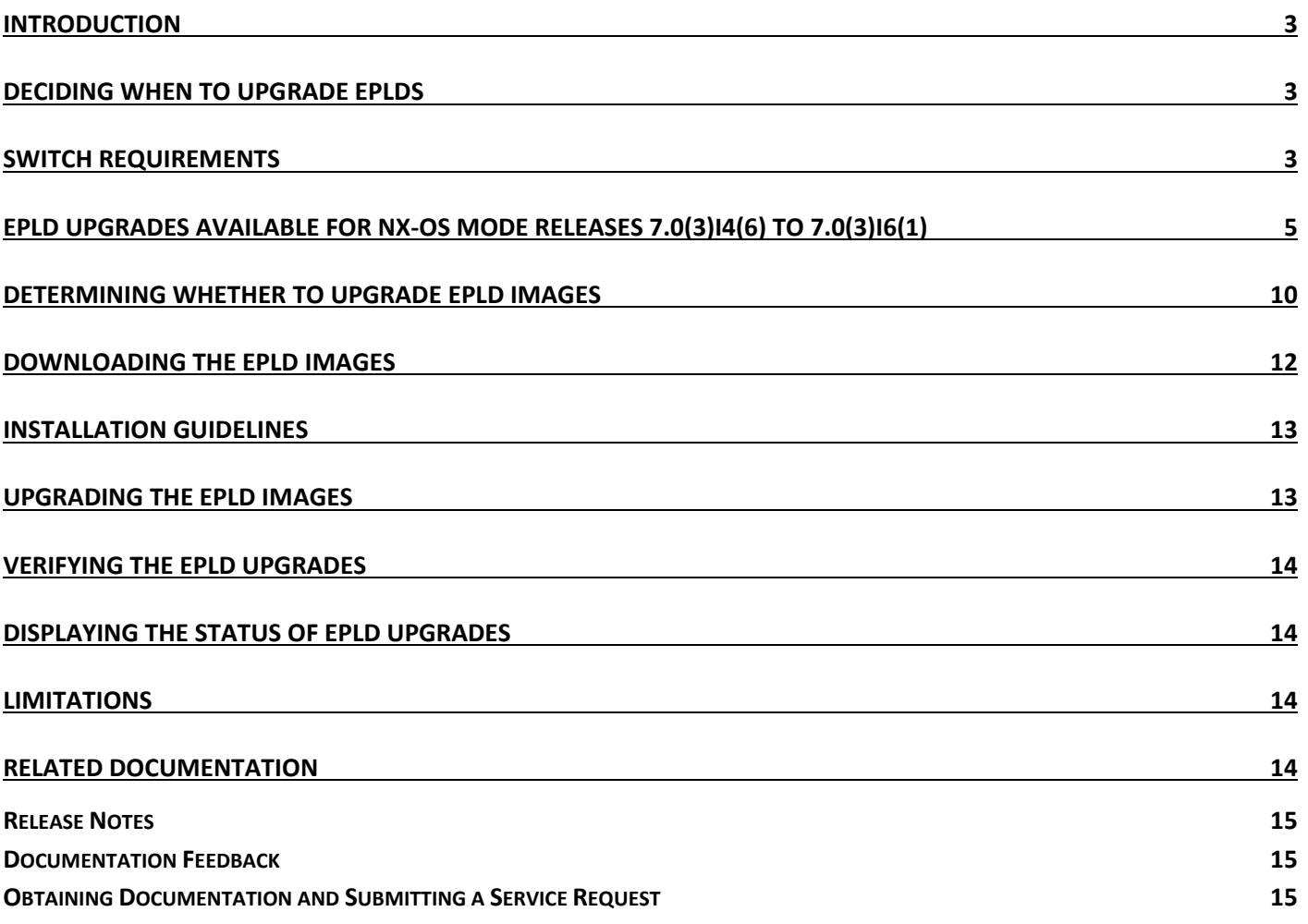

### <span id="page-2-0"></span>Introduction

The Cisco Nexus 3000 and 9000 Series NX-OS mode switches contain several programmable logical devices (PLDs) that provide hardware functionalities in all modules. Cisco provides electronic programmable logic device (EPLD) image upgrades to enhance hardware functionality or to resolve known issues. PLDs include electronic programmable logic devices (EPLDs), field programmable gate arrays (FPGAs), and complex programmable logic devices (CPLDs), but they do not include ASICs. In this document, the term EPLD is used for FPGA and CPLDs.

The advantage of having EPLDs for some module functions is that when you need to upgrade those functions, you just upgrade their software images instead of replacing their hardware.

**NOTE:** EPLD image upgrades for a line card disrupt the traffic going through the module because the module must power down briefly during the upgrade. The system performs EPLD upgrades on one module at a time, so at any one time the upgrade disrupts only the traffic going through one module.

Cisco provides the latest EPLD images with each release. Typically, these images are the same as provided in earlier releases but occasionally some of these images are updated. These EPLD image updates are not mandatory unless otherwise specified. The EPLD image upgrades are independent from the Cisco In Service Software Upgrade (ISSU) process, which upgrades the system image with no impact on the network environment.

When Cisco makes an EPLD image upgrade available, these release notes announce their availability, and you can download the EPLD images from [https://software.cisco.com/download/navigator.html.](https://software.cisco.com/download/navigator.html)

# <span id="page-2-1"></span>Deciding When to Upgrade EPLDs

When new EPLD images are available, the upgrades are always recommended if your network environment allows for a maintenance period in which some level of traffic disruption is acceptable. If such a disruption is not acceptable at this time, then you might consider postponing the upgrade until a better time.

**NOTE:** The EPLD upgrade operation is a disruptive operation. You should execute this operation only at a programmed maintenance time. The system ISSU upgrade is a nondisruptive upgrade.

**NOTE:** Do not perform an EPLD upgrade during an ISSU system upgrade.

### <span id="page-2-2"></span>Switch Requirements

The Cisco Nexus 3000 and 9000 Series switch must be running the Cisco NX-OS operating system and include the following hardware:

- Supervisor modules (2) -each with at least 800 MB of available bootflash memory (Cisco Nexus 9504, 9508, and 9516 switches)
- System controller modules (2) (Cisco Nexus 9504, 9508, and 9516 switches)
- Line cards (Cisco Nexus 9504, 9508, and 9516 switches)
	- o Cisco Nexus 9504 switch (1 to 4 line cards)
	- o Cisco Nexus 9508 switch (1 to 8 line cards)
	- o Cisco Nexus 9516 switch (1 to 16 line cards)
- Fabric modules (Cisco Nexus 9504, 9508, and 9516 switches)
- o Fabric modules for 40-Gigabit line cards on a Cisco Nexus 9504, 9508, or 9516 switch (3-6 modules)
- o Fabric modules for 100-Gigabit E line cards on a Cisco Nexus 9504, 9508, or 9516 switch (4 modules)
- o Fabric modules for 100-Gigabit -S line cards on a Cisco Nexus 9504 or 9508 switch (4 modules)
- Fan modules
	- o Cisco Nexus 31128PQ-10GE, 3164Q-40GE, 3264Q, 92304QC, 9272Q, and 93120TX switches (2 modules)
	- o Cisco Nexus 93128TX, 9396PX, and 9396TX switch (3 modules)
	- o Cisco Nexus 31108PC-V, 31108TC-V, 3132Q-40GE, 3132Q-40GX, 3172PQ-10GE, 3172TQ-10GT, 3232C, 3524P-10G, 3524P-10GX, 92160YC-X, 9236C, 92300YC, 3108TC-EX, 93180LC-EX, 93180YC-EX, 9332PQ, 9372PX, 9372PX-E, 9372TX, or 9372TX-E switch (4 modules)
	- o Cisco Nexus 9504, 9508, and 9516 switch (3 fan trays)
- Power supplies
	- o 500-W AC, 930-W DC, or 1200-W HVAC/HVDC power supplies (2 for the Cisco Nexus 93180LC-EX switches)
	- o 650-W AC, 930-W DC, or 1200-W HVAC/HVDC power supplies (2 for the Cisco Nexus 92160YC-X, 92304QC, 9236C, 93108TC-EX, 93180YC-EX, 9332PQ, 9372PX, 9372PX-E, 9372TX, 9372TX-E, 9396PX, and 9396TX switches
	- o 650-W AC or 1200-W HVAC/HVDC power supplies (2 for Cisco Nexus 92300YC switches)
	- o 1200-W AC power supplies (2) or 930-W DC power supplies (2) for the Cisco Nexus 9272Q, 93120TX, and 93128TX switches
	- o 3000-W AC power supplies or 3000-W Universal AC/DC or 3000-W DC power supplies for Cisco Nexus 9500 switches
		- Cisco Nexus 9504 switch (up to 4)
		- Cisco Nexus 9508 switch (up to 8)
		- Cisco Nexus 9516 switch (up to 10)
- Uplink module (Cisco Nexus 93128TX, 9396PX, and 9396TX switches only)
	- o M4PC-CFP2
	- o M6PQ
	- o M6PQ-E
	- o M12PQ

You must be able to access the switch through a console, SSH, or Telnet (required for setting up a switch running in NX-OS mode).

You must have administrator privileges to work with the Cisco Nexus 3000 and 9000 Series switch.

EPLD Upgrades Available for NX-OS Mode Releases 7.0(3)I4(6) through 7.0(3)I6(1)

# <span id="page-4-0"></span>EPLD Upgrades Available for NX-OS Mode Releases 7.0(3)I4(6) through 7.0(3)I6(1)

Each EPLD image that you can download from<https://software.cisco.com/download/navigator.html> is a bundle of EPLD upgrades. To see the recent updated EPLD versions for the Cisco Nexus 3000 Series switches running Cisco Nexus 9000 NX-OS software, Cisco Nexus 9200, 9300, and 9300-EX platform switches, and the Cisco Nexus 9500 platform switches, see the following tables.

**NOTE:** All updates to an image are shown in boldface. If more than one release is shown for a column, the boldface applies to the first release listed for the column.

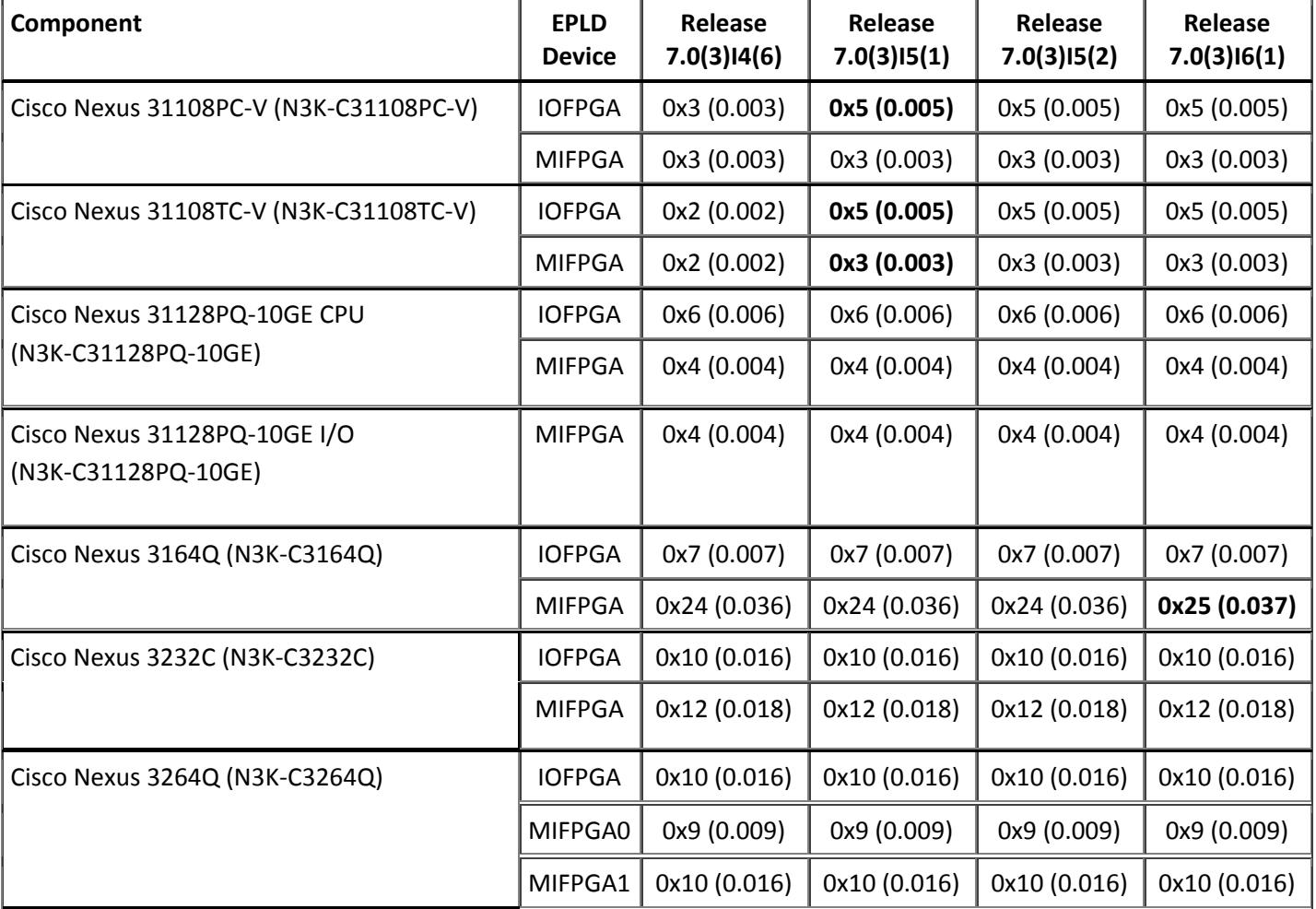

#### **Available EPLD Images for the Cisco Nexus 3000 Series Switches**

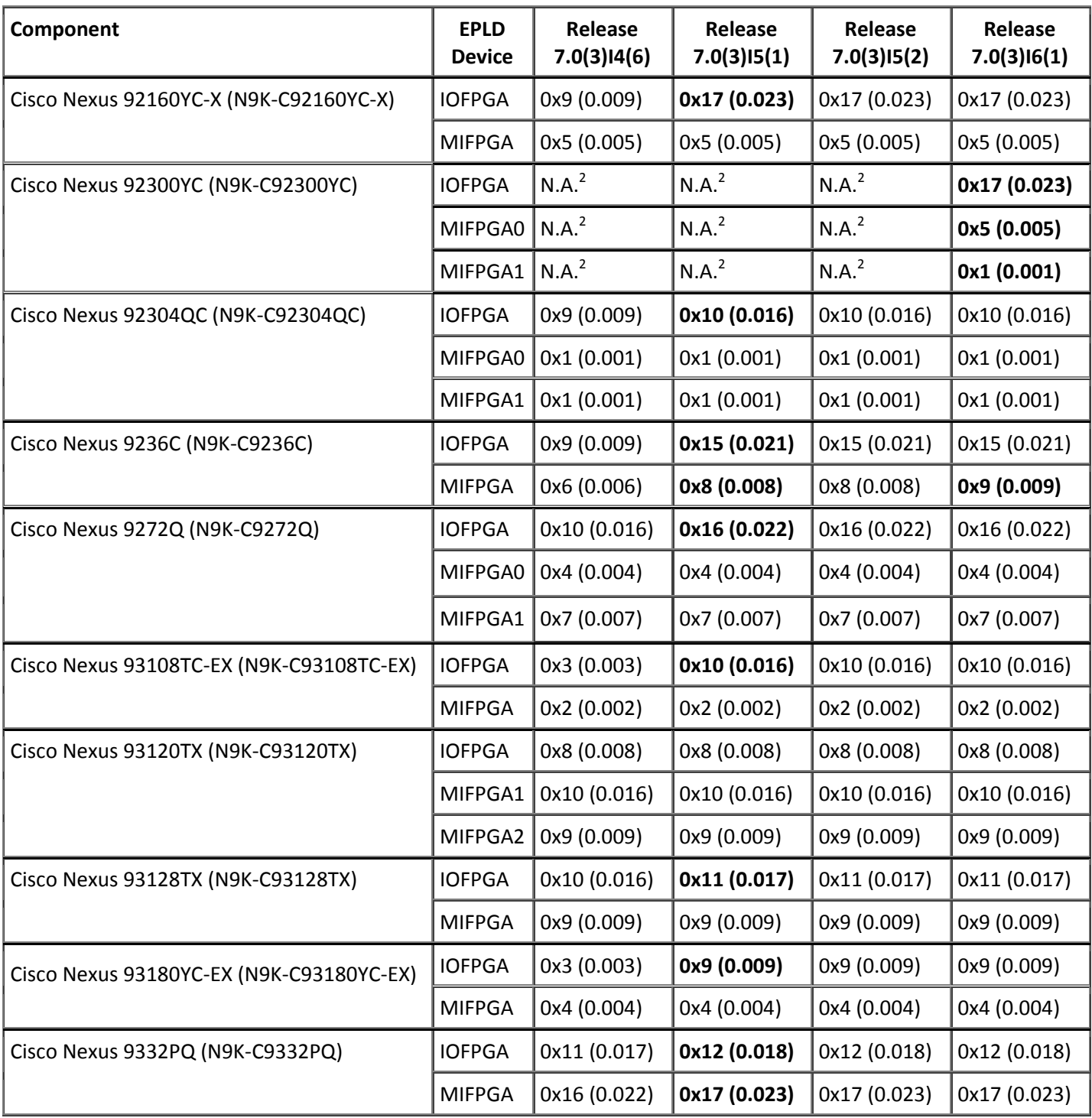

**Available EPLD Images for the Cisco Nexus 9200, 9300, and 9300-EX Platform Switches**

 $\overline{a}$  Not available with this release.

**Cisco Nexus 3000 and 9000 Series FPGA/EPLD Upgrade** Release Notes, Release 7.0(3)I6(1) EPLD Upgrades Available for NX-OS Mode Releases 7.0(3)I4(6) through 7.0(3)I6(1)

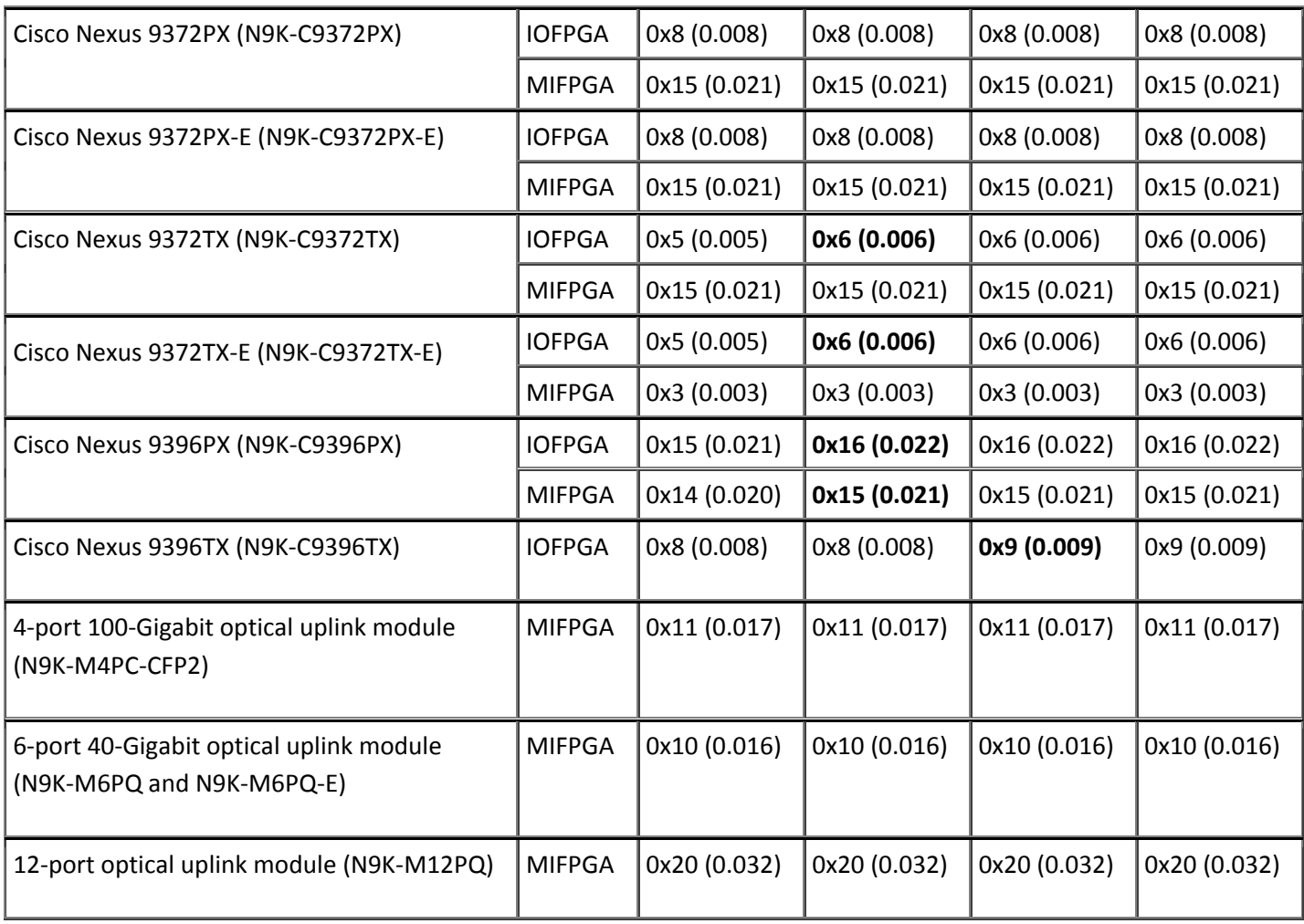

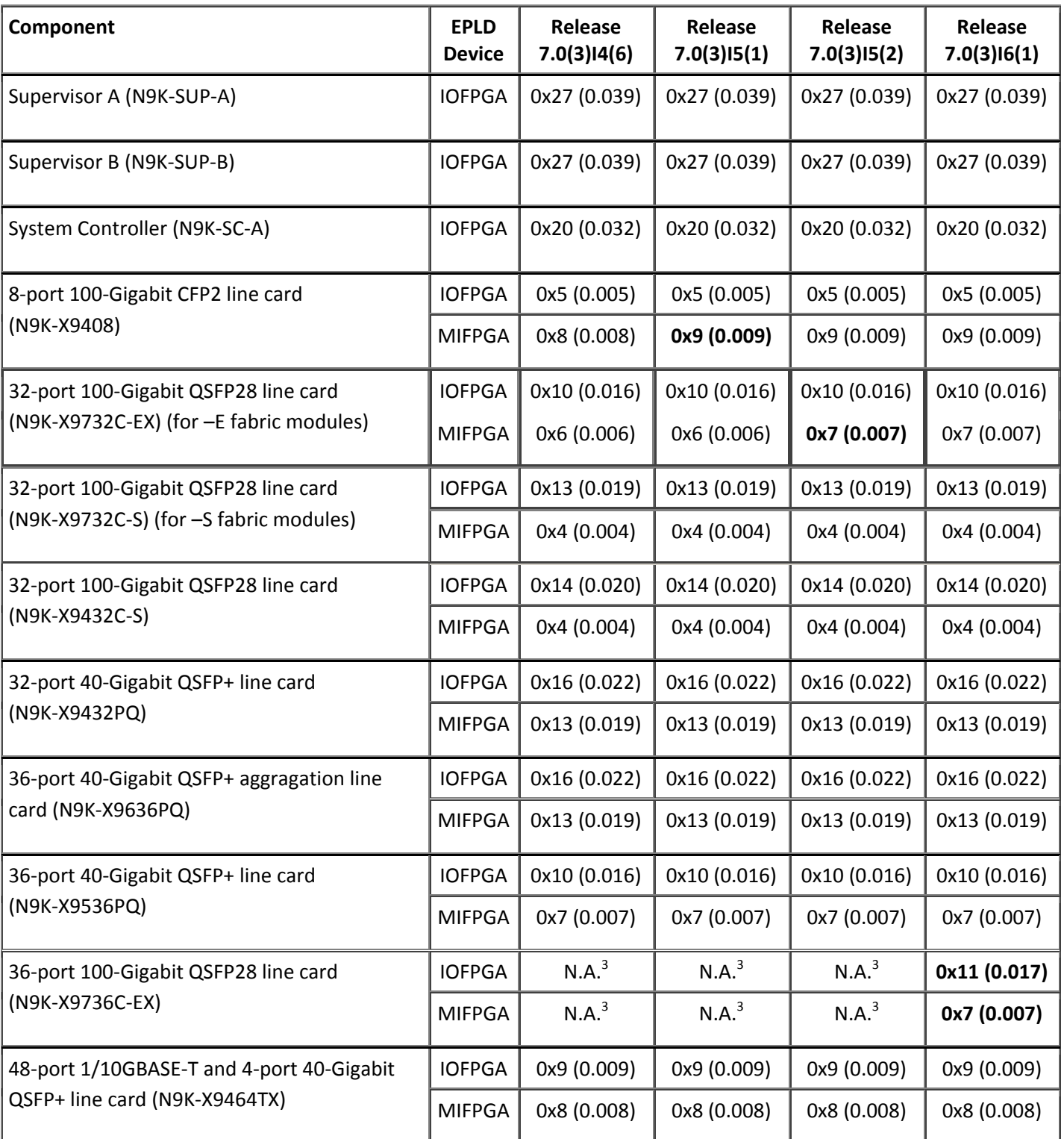

**Available EPLD Images for the Cisco Nexus 9500 Platform Switches**

 3 Not available in this release.

**Cisco Nexus 3000 and 9000 Series FPGA/EPLD Upgrade** Release Notes, Release 7.0(3)I6(1) EPLD Upgrades Available for NX-OS Mode Releases 7.0(3)I4(6) through 7.0(3)I6(1)

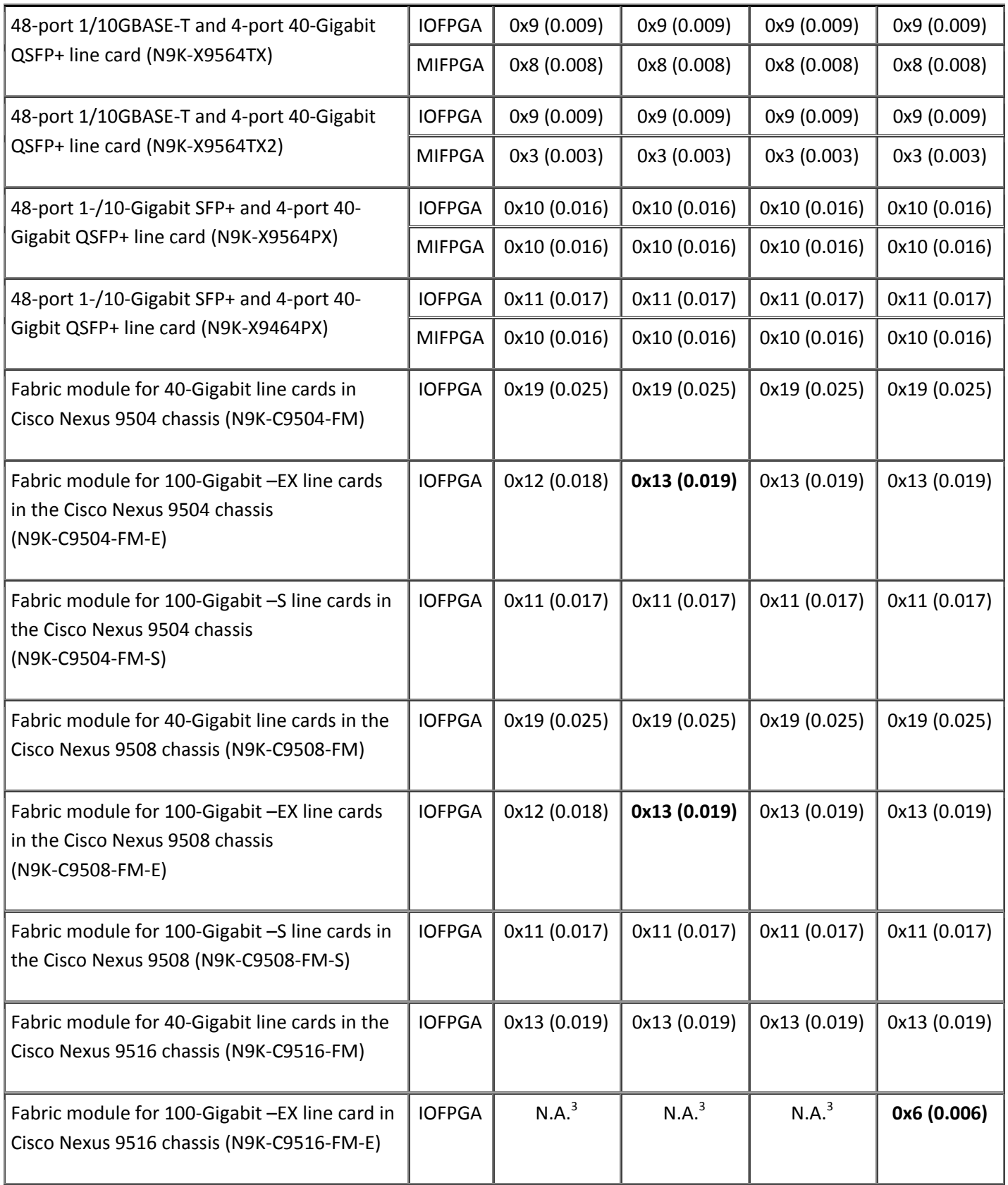

### <span id="page-9-0"></span>Determining Whether to Upgrade EPLD Images

To determine which devices need upgraded EPLDs, use the **show install impact epld bootflash:** command for a device and indicate the latest EPLD image file (n9000-epld.7.0.3.I6.1.img). The output for this command indicates the current EPLD images, new EPLD images, and whether the upgrades would be disruptive to switch operations. If the currently installed EPLD version number is greater than the new EPLD image number, you can skip the upgrade.

 To determine the EPLD upgrades needed for a Cisco Nexus 3000 Series switch, use the **show install impact epld bootflash:** command on that switch and indicate the n9000-epld.7.0.3.I6.1 image. In the following example, the MIFPGA and IOFPGA EPLD images do not need to be upgraded.

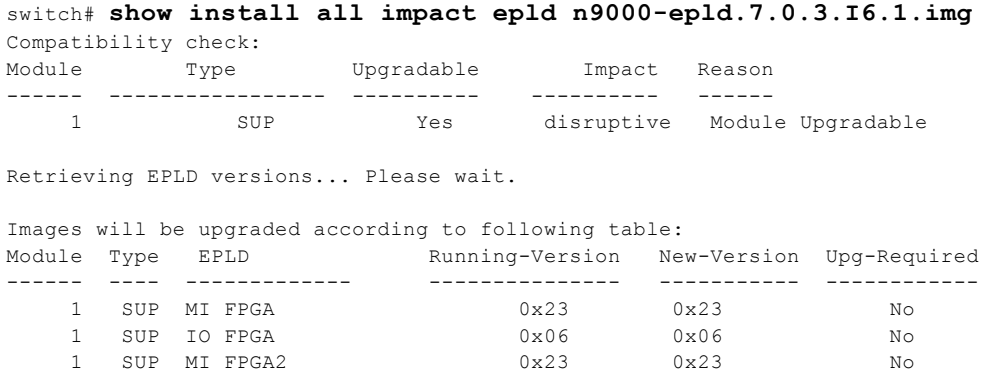

 To determine the EPLD upgrades needed for a Cisco Nexus 9200, 9300, or 9300-EX platform switch, use the **show install impact epld bootflash:** command on that switch and indicate the n9000-epld.7.0.3.I6.1 image. In the following example, the MIFPGA and IOFPGA EPLD images can be upgraded for the switch supervisor (slot 1) and the MIFPGA2 EPLD image can be upgraded for the supervisor in the uplink module (slot 2). Both upgrades are disruptive.

switch# **show install all impact epld bootflash:n9000-epld.7.0.3.I6.1.img** Compatibility check:<br>Module Type

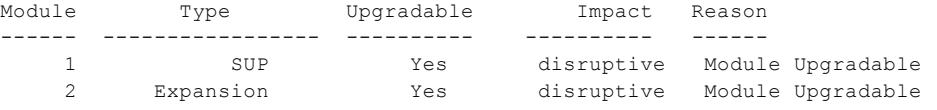

Retrieving EPLD versions... Please wait.

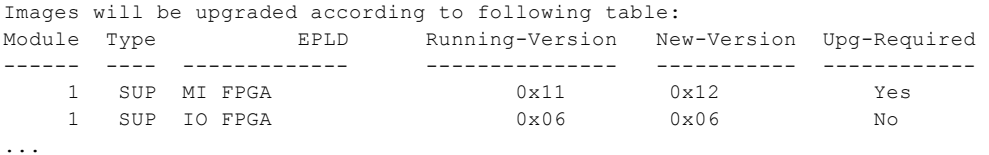

switch#

#### **Cisco Nexus 3000 and 9000 Series FPGA/EPLD Upgrade** Release Notes, Release 7.0(3)I6(1)

Determining Whether to Upgrade EPLD Images

 To determine the EPLD upgrades needed for a Cisco Nexus 9500 platform switch, use the **show install impact epld bootflash:** command on that switch and indicate the n9000-epld.7.0.3.I6.1 image. In the following example, the MIFPGA and IOFPGA EPLD images can be upgraded for the line cards in slots 2 through 7 and all of the fabric modules. These upgrades are disruptive.

switch# **show install all impact epld bootflash:n9000-epld.7.0.3.I6.1.img** Compatibility check:

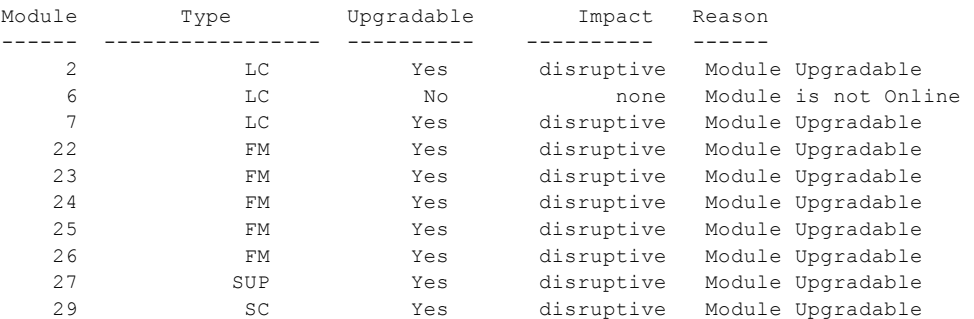

Retrieving EPLD versions... Please wait.

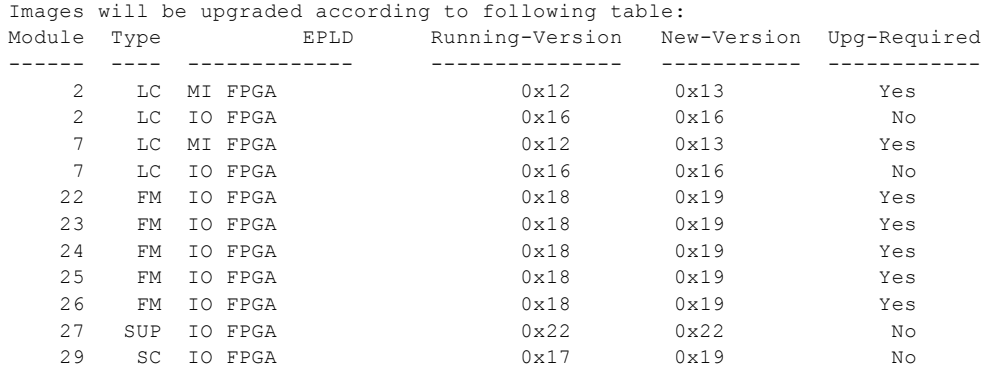

# <span id="page-11-0"></span>Downloading the EPLD Images

Before you can prepare the EPLD images for installation, you must download them to the FTP or management server.

#### Procedure

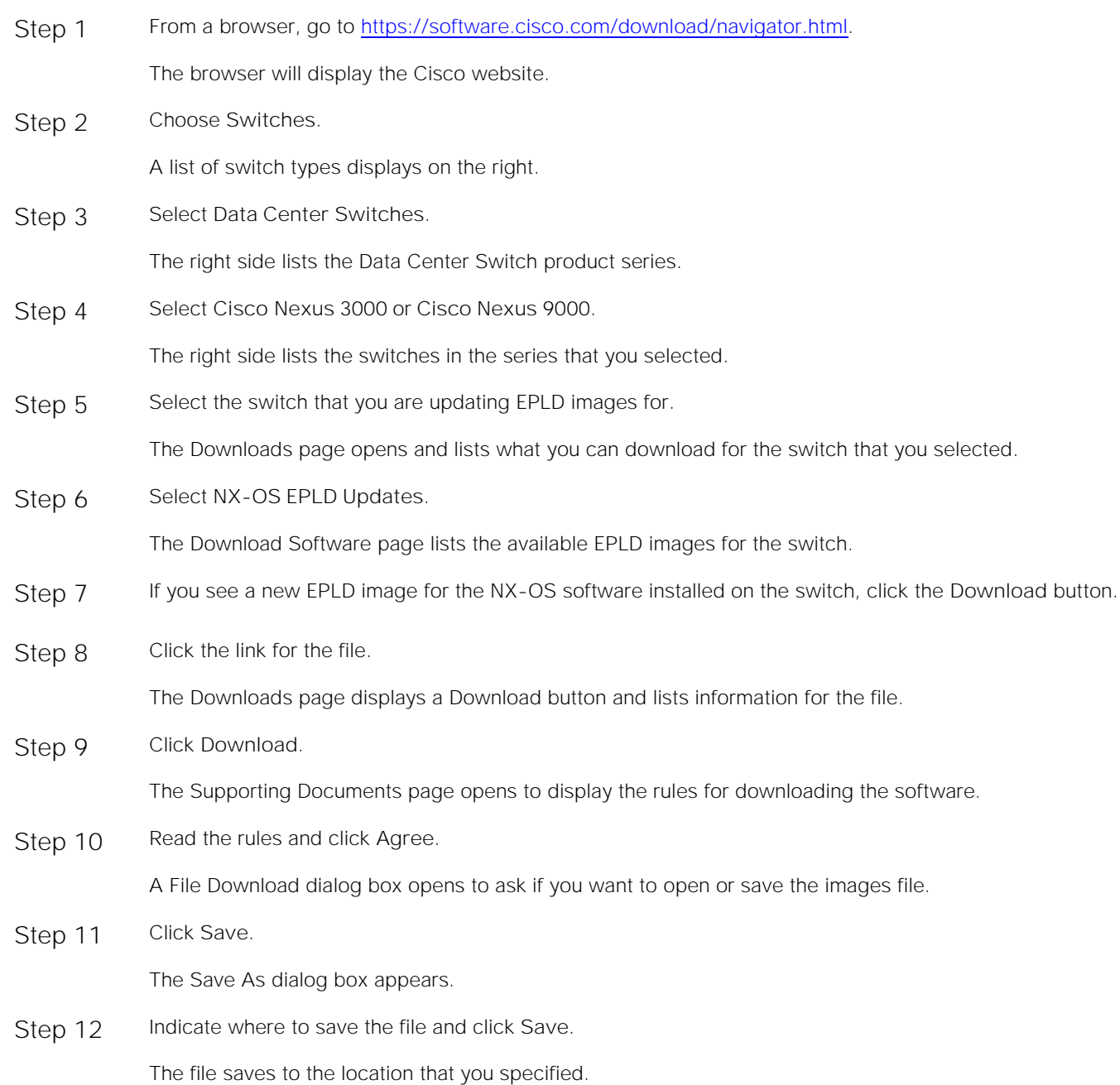

#### What to Do Next

You are ready to prepare the EPLD images for Installation.

### <span id="page-12-0"></span>Installation Guidelines

To upgrade the EPLD images using CLI commands, follow these guidelines:

- Before you upgrade any EPLD images, be sure that you have updated the Cisco NX-OS operating system to the level required for the images and be sure that you have an EPLD image file.
- You can execute an upgrade from the active supervisor module only. This upgrade is for one or all of the modules as follows:
	- o You can upgrade a module individually.
	- o You can upgrade all modules sequentially.
	- o You can update the images for online modules only.
- On a Cisco Nexus 9500 platform switch that has two supervisor modules, upgrade the EPLDs for the standby supervisor and then switch the active supervisor to the standby mode to upgrade its EPLDs (the supervisor switchover is not disruptive to traffic on Cisco Nexus 9500 platform switches). On a switch that has only one supervisor module, you can upgrade the active supervisor, but this will disrupt its operations during the upgrade.
- If you interrupt an upgrade, you must reapply the upgrade to the module that was being upgraded during the interruption.
- The upgrade process disrupts traffic on the targeted module.
- Do not insert or remove any modules while an EPLD upgrade is in progress.

# <span id="page-12-1"></span>Upgrading the EPLD Images

#### Procedure

- Step 1 Copy the EPLD image file to bootflash.
- Step 2 To determine if you need to upgrade the BIOS for the image, use the **show install all impact** command and see the Upgrade Required (Upg-Required) field for the BIOS row in the command output.
- Step 3 If you do not need to upgrade the BIOS, set the boot variable using the **boot nxos bootflash:n9000 dk9.7.0.3.I6.1.bin** command.
- Step 4 Enter the **copy running-config startup-config** command to set the startup boot variables to the NX-OS image.
- Step 5 If you need to upgrade the BIOS, enter the **install all nxos bootflash:n9000-dk9.7.0.3.I6.1.bin** command.
- Step 6 Enter the **install epld bootflash:n9000-epld.7.0.3.I6.1.img module all** command.

The switch automatically reboots.

# <span id="page-13-0"></span>Verifying the EPLD Upgrades

To verify the EPLD upgrades for a switch or its modules, use the **show version module** *slot-number* **epld** command as follows:

 To verify updates for a module on a modular switch (Cisco Nexus 9500 platform switches), indicate the chassis slot number for *slot-number.*

switch# **show version module 22 epld**

 To verify updates for a top-of-rack switch (Cisco Nexus 3000 Series, and Cisco Nexus 9200, 9300, and 9300-EX platforms), use 1 for *slot-number*. switch# **show version module 1 epld**

## <span id="page-13-1"></span>Displaying the Status of EPLD Upgrades

To display the status of EPLD upgrades on the switch, use the **show install epld status** command.

## <span id="page-13-2"></span>Limitations

When EPLDs are upgraded, the following guidelines and observations apply:

- If a module is not online, you cannot upgrade its EPLD images.
- If there are two supervisors installed in the switch (Cisco Nexus 9504, 9508, and 9516 switches only), you can either upgrade only the standby supervisor from the active supervisor or upgrade all modules (including both supervisor modules) by using the following commands:
	- o **install epld bootflash:** *image module standby-supervisor-slot-number* (upgrades only the standby supervisor module)

**NOTE**: After you use this command, you can switchover the active and standby supervisor modules and then upgrade the other supervisor.

- o **install epld bootflash:** *image module* **all** (upgrades all of the modules)
- If there is only one supervisor installed in the switch, your upgrading or downgrading of EPLD images is disruptive.

# <span id="page-13-3"></span>Related Documentation

The entire Cisco NX-OS 9000 Series documentation set is available at the following URL: <https://www.cisco.com/c/en/us/support/switches/nexus-9000-series-switches/tsd-products-support-series-home.html> **Cisco Nexus 3000 and 9000 Series FPGA/EPLD Upgrade** Release Notes, Release 7.0(3)I6(1) Related Documentation

The entire Cisco NX-OS 3000 Series documentation set is available at the following URL:

<span id="page-14-0"></span><https://www.cisco.com/c/en/us/support/switches/nexus-3000-series-switches/tsd-products-support-series-home.html>

### Release Notes

The release notes are available at the following URL: [https://www.cisco.com/en/US/products/ps13386/prod\\_release\\_notes\\_list.html](https://www.cisco.com/en/US/products/ps13386/prod_release_notes_list.html)

### <span id="page-14-1"></span>Documentation Feedback

To provide technical feedback on this document, or to report an error or omission, please send your comments to nexus9kdocfeedback@cisco.com. We appreciate your feedback.

### <span id="page-14-2"></span>Obtaining Documentation and Submitting a Service Request

For information on obtaining documentation, using the Cisco Bug Search Tool (BST), submitting a service request, and gathering additional information, see *What's New in Cisco Product Documentation*, at: [https://www.cisco.com/c/en/us/td/docs/general/whatsnew/whatsnew.html.](https://www.cisco.com/c/en/us/td/docs/general/whatsnew/whatsnew.html)

Subscribe to *What's New in Cisco Product Documentation*, which lists all new and revised Cisco technical documentation as an RSS feed and delivers content directly to your desktop using a reader application. The RSS feeds are a free service.

Cisco and the Cisco logo are trademarks or registered trademarks of Cisco and/or its affiliates in the U.S. and other countries. To view a list of Cisco trademarks, go to this URL: [https://www.cisco.com/go/trademarks.](https://www.cisco.com/go/trademarks) Third-party trademarks mentioned are the property of their respective owners. The use of the word partner does not imply a partnership relationship between Cisco and any other company. (1110R)

Any Internet Protocol (IP) addresses and phone numbers used in this document are not intended to be actual addresses and phone numbers. Any examples, command display output, network topology diagrams, and other figures included in the document are shown for illustrative purposes only. Any use of actual IP addresses or phone numbers in illustrative content is unintentional and coincidental.

© 2017 Cisco Systems, Inc. All rights reserved.